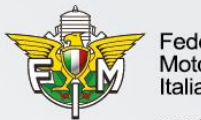

Federazione Motociclistica Italiana

www.federmoto.it

# **SAFEGUARDING**

# **Manuale per l'inserimento del Safeguarding Officer e del Modello organizzativo e Codice di condotta nel sistema informativo federale**

Ufficio Affiliazioni e Tesseramento

### **UTENZA MOTO CLUB**

Le credenziali di accesso al sistema informativo federale sono già in possesso del Rappresentante Legale del Moto Club.

Per accedere  $|a|$ sistema informativo federale è necessario collegarsi al **link** https://gestioneweb.federmoto.it/ ed inserire la username e la password dell'utenza del Moto Club. Successivamente, cliccare su «Login».

### Informativa sui Cookies:

Questo sito fa uso di cookie tecnici che servono, esclusivamente, per gestire la sessione tra il browser e il web server e quindi NON fa uso di altre tipologie di cookie per scopi commerciali, raccolta dati, ecc. Finalizzando il login, con l'inserimento dell'utente e della password, si accetta l'utilizzo dei cookie per finalità tecniche.

### Per approfondire leggi l'informativa generale.

Informativa sui Browser

L'applicazione può essere usata con i browser più diffusi e utilizzati, nel caso di utilizzo di Internet Explorer NON deve essere attivata la funzione "Impostazioni Visualizzazione Compatibilità".

Per maggiori informazioni sulle regole per effettuare il login leggere il documento di help cliccando l'icona in alto a destra.

### AVVISO DI SERVIZIO a tutti gli utenti del sistema informativo della Federazione Motociclistica Italiana

Si comunica che è attivo il sistema di controllo accesso utente necessario alla conformità del nuovo regolamento UE 2016/679 per il trattamento dei dati personali. Eseguito l'accesso, il sistema presenterà all'utente l'informativa per essere autorizzato al trattamento dei dati con la richiesta di inserire i propri dati per accettazione: nome, cognome e indirizzo e-mail. Dal sistema gestioneweb-notify@federmoto.it l'utente riceverà una mail per confermare l'autorizzazione al trattamento dei dati e potrà selezionare il link indicato per completare l'attivazione. L'utente che non accetterà l'informativa, non sarà più autorizzato ad accedere al sistema informativo federale; avrà la possibilità di accedere nuovamente per ripetere la procedura di autorizzazione al trattamento dei dati.

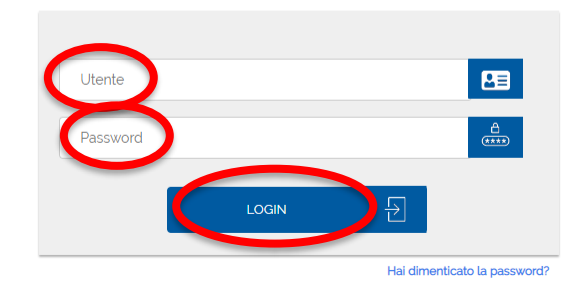

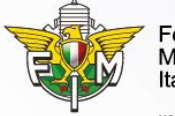

Federazione Motociclistica Italiana

www.federmoto.it

# **ACCESSO SEZIONE «***SAFEGUARDING***»**

Dopo aver eseguito l'accesso al sistema informativo federale con le credenziali del Moto Club, è necessario cliccare su «*Affiliazione* → *Consultazione/Modifica* → *Cerca*» ed aprire l'anagrafica di affiliazione.

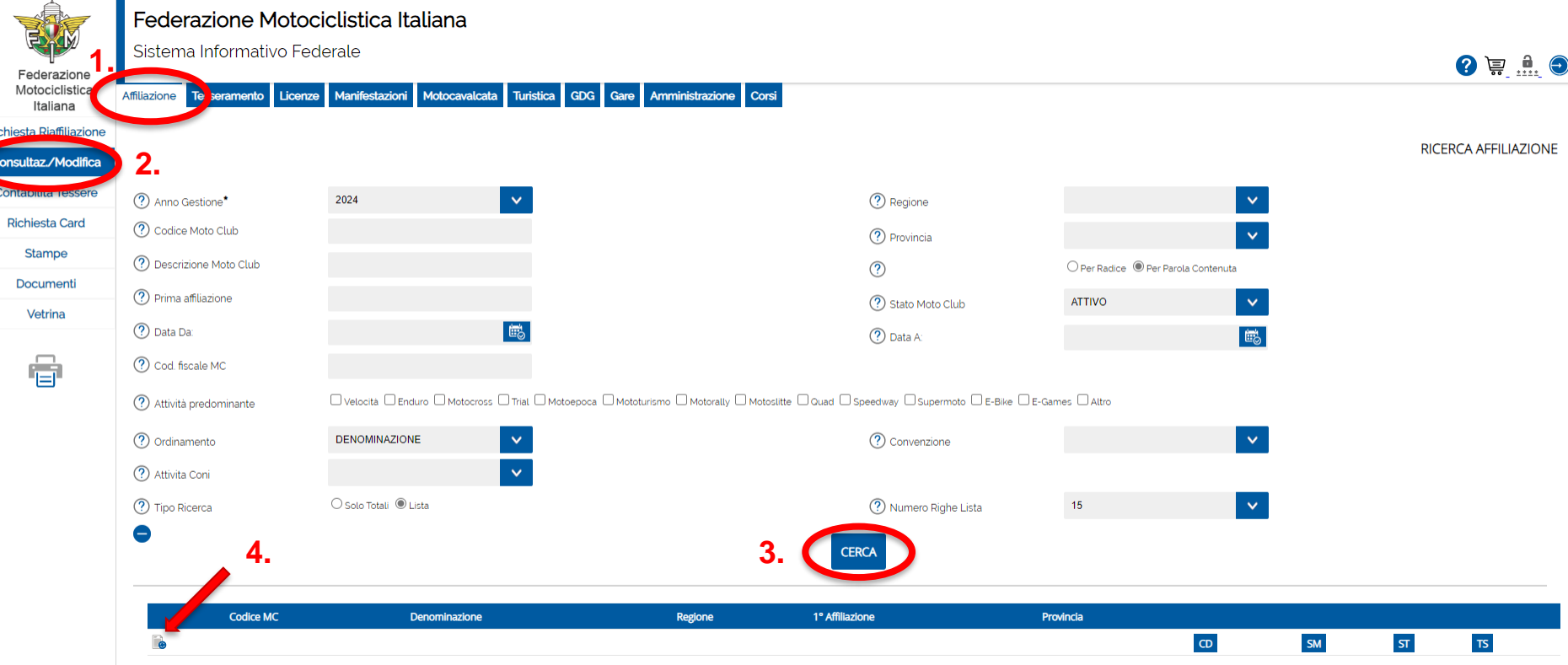

Dopo aver aperto l'anagrafica di affiliazione, cliccare sulla pagina «*Safeguarding*».

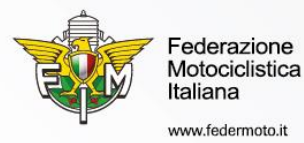

## **INSERIMENTO SAFEGUARDING OFFICER**

Nel campo «*Tessera Responsabile abusi*» è possibile inserire il numero di Tessera FMI (in corso di validità) della persona che è stata nominata «*Safeguarding Officer*» del Moto Club da parte del Consiglio Direttivo.

Una volta inserito il numero di Tessera, i campi «*Nome Responsabile abusi*» e «*Cognome Responsabile abusi*» verranno compilati automaticamente.

Per confermare l'inserimento cliccare su «*Conferma Tessera*».

**Inserimento verbale di nomina**: cliccare su «*Scegli file*», selezionare il file da inserire e confermare il documento cliccando su «*Carica documento*».

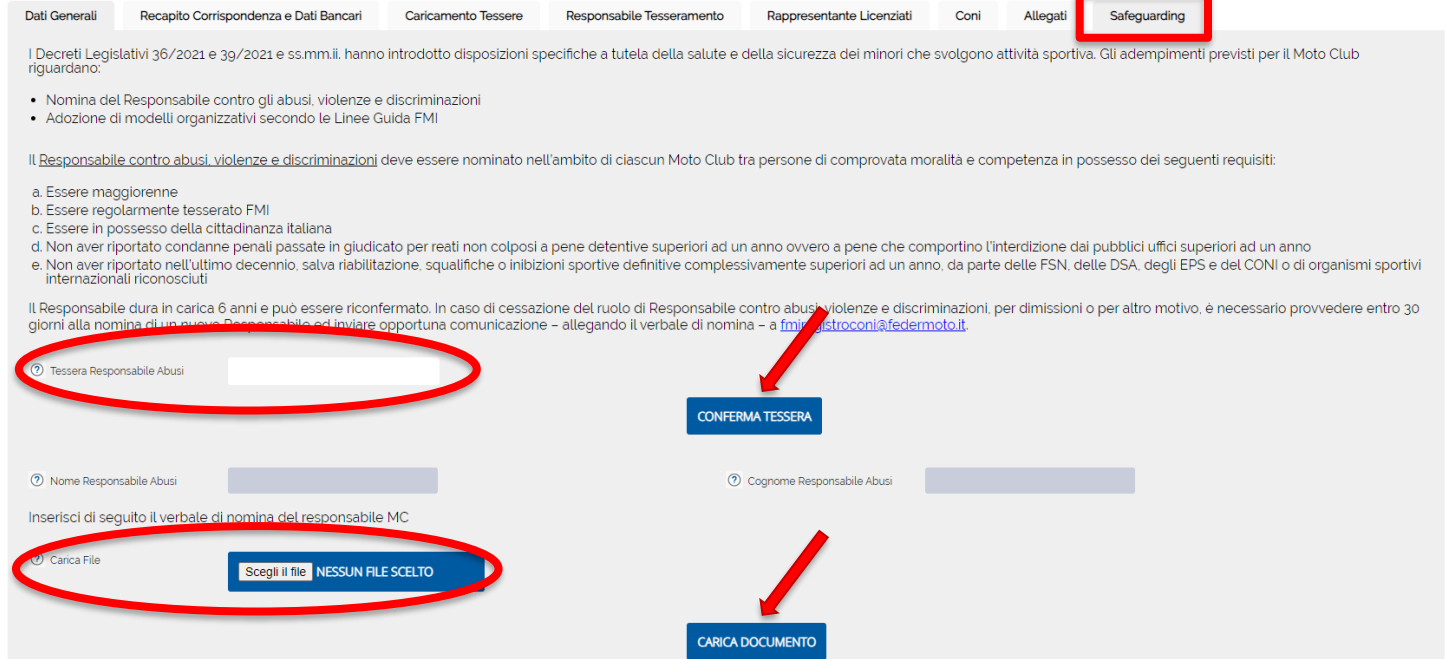

## **INSERIMENTO MODELLO ORGANIZZATIVO e CODICE DI CONDOTTA**

Nella medesima sezione «*Safeguarding*», scorrendo la pagina, è possibile inserire il Modello organizzativo e di controllo dell'attività sportiva e Codice di condotta a tutela dei minori e per la prevenzione delle molestie, della violenza di genere e di ogni altra condizione di discriminazione conforme alle Linee Guida della Federazione Motociclistica Italiana (FMI).

Per l'inserimento del documento è necessario cliccare su «*Scegli file*», selezionare il file da inserire e confermare cliccando su «*Carica documento*».

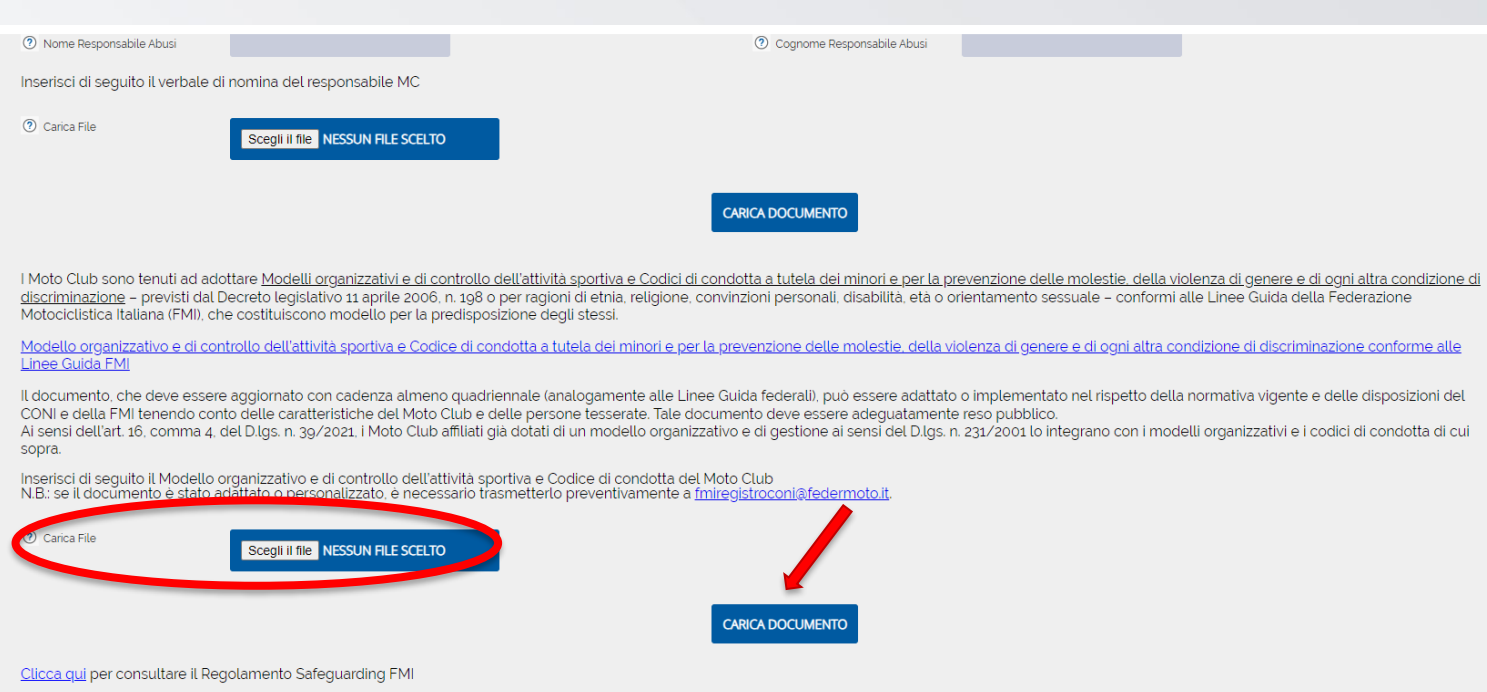